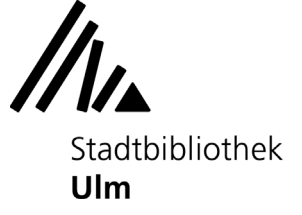

## **Erste Schritte: Gehörbildung mit EarMaster**

Am Musik-PC in der Musikabteilung der Stadtbibliothek Ulm (Zentralbibliothek, 3. Oberschoss) können Sie die Gehörbildungs-Software "EarMaster 7" kostenlos ausprobieren.

## **1) Workshop auswählen**

Öffnen Sie die Software EarMaster auf dem Startbildschirm des Musik-PCs. Der Startbildschirm präsentiert Ihnen eine Übersicht der verschiedenen Workshops, die Sie belegen können.

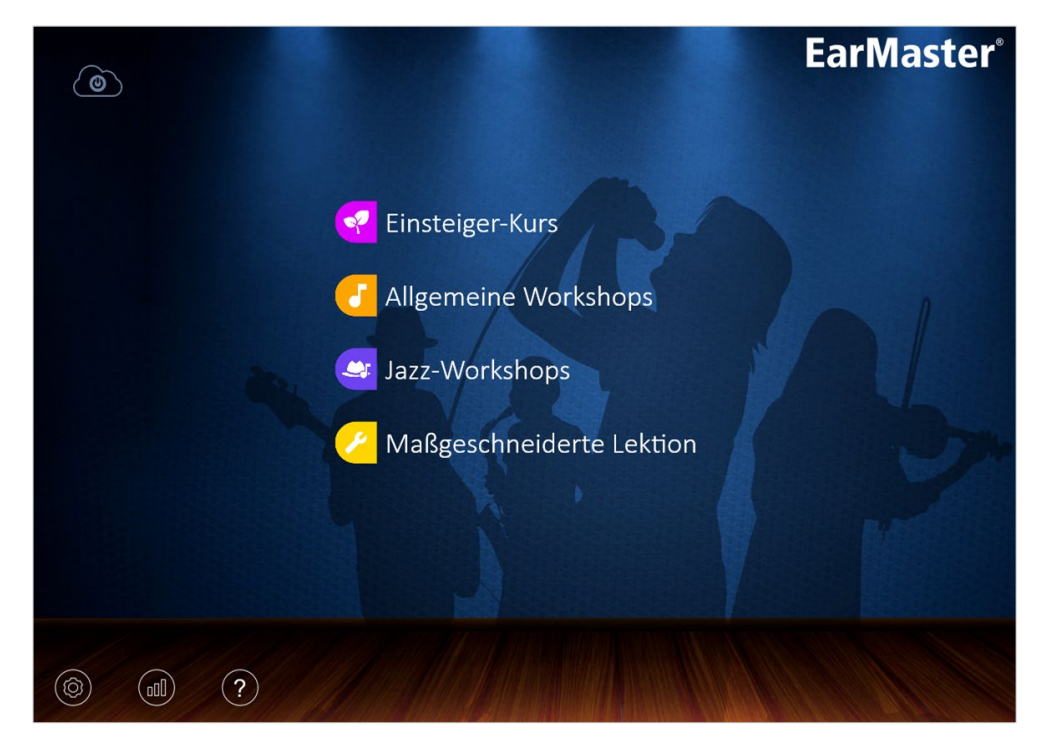

Klicken Sie den Themenbereich an, der Sie am meisten interessiert.

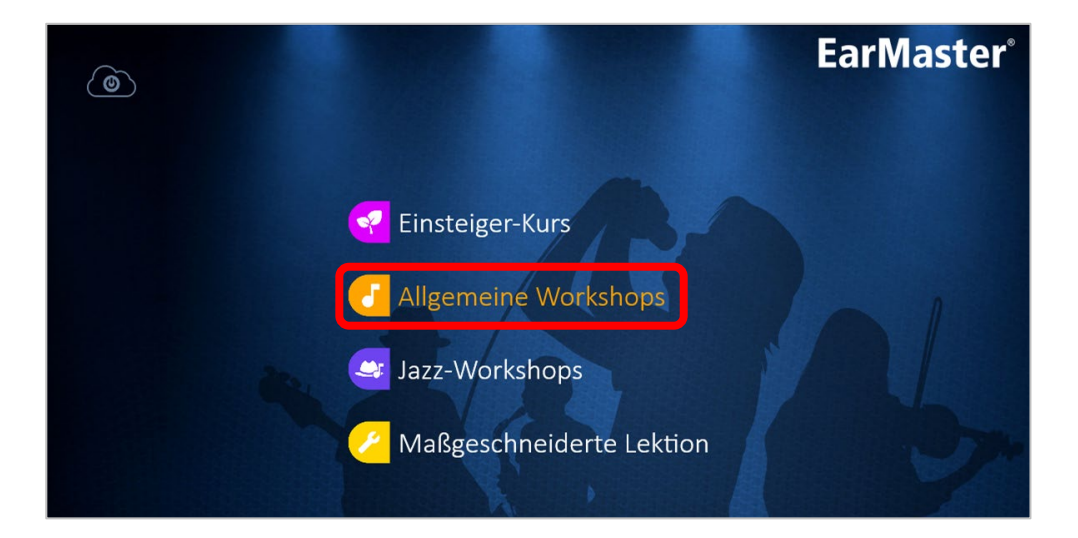

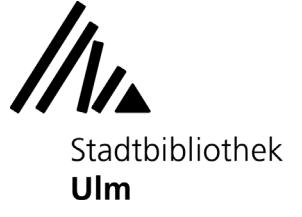

## **2) Lektion auswählen**

Jeder Workshop ist in mehrere Lektionen unterteilt, die unabhängig voneinander absolviert werden können. Wählen Sie die Lektion aus, mit der Sie starten möchten. Mit dem Pfeilsymbol (links oben) können Sie jederzeit wieder auf die Startseite zurückkehren.

ainingsgrundlage auswählen **EarMaster**® Allgemeine Workshops (i) LEKTION AUSWÄHLEN Intervalle ∆Y∆ <del>⊒≢</del> Intervalle erkennen Intervalle vergleichen Intervalle singen Akkorde Ε  $\bullet$ Akkorde erkenner rdumkehrungen Skalen ern bestimmen

Jede Lektion beginnt mit einer Erklärung und einem Übungsbeispiel, das Ihnen hilft, die kommenden Aufgaben zu meistern. Klicken Sie auf "Start", wenn Sie anfangen möchten.

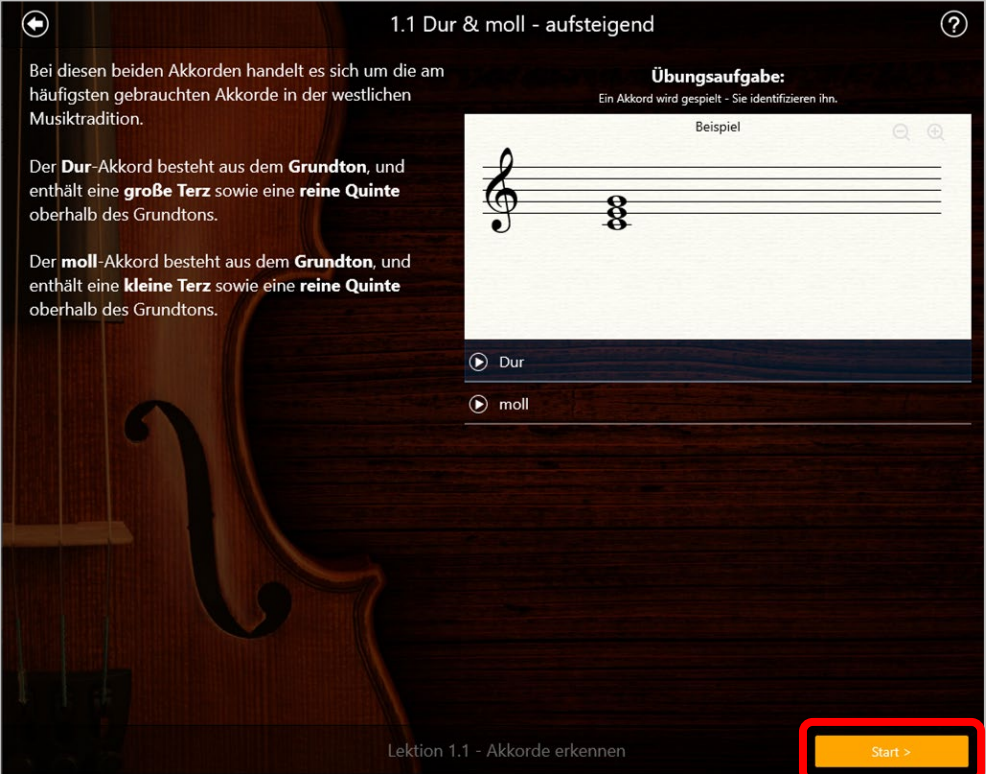

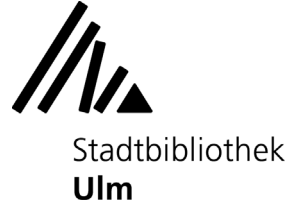

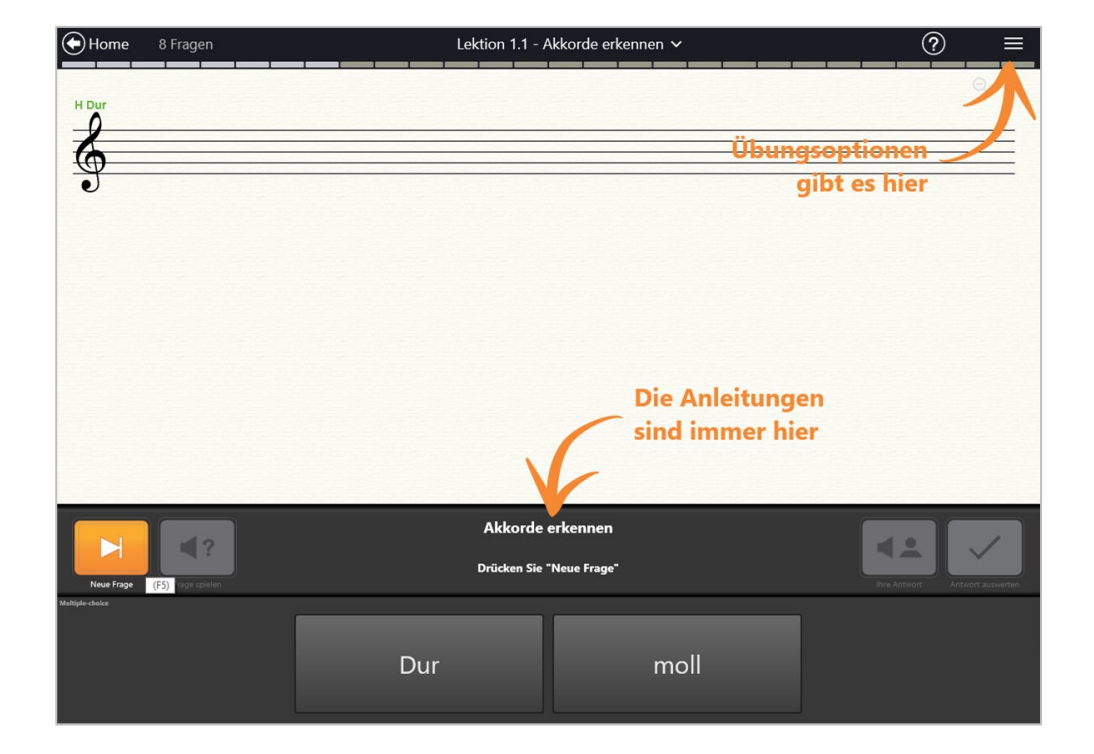

Beachten Sie beim Bearbeiten der Lektionen die unterstützenden Hinweise auf dem Bildschirm.

Ihren aktuellen Spiel- und Punktestand können Sie in der oberen Menüleiste verfolgen.

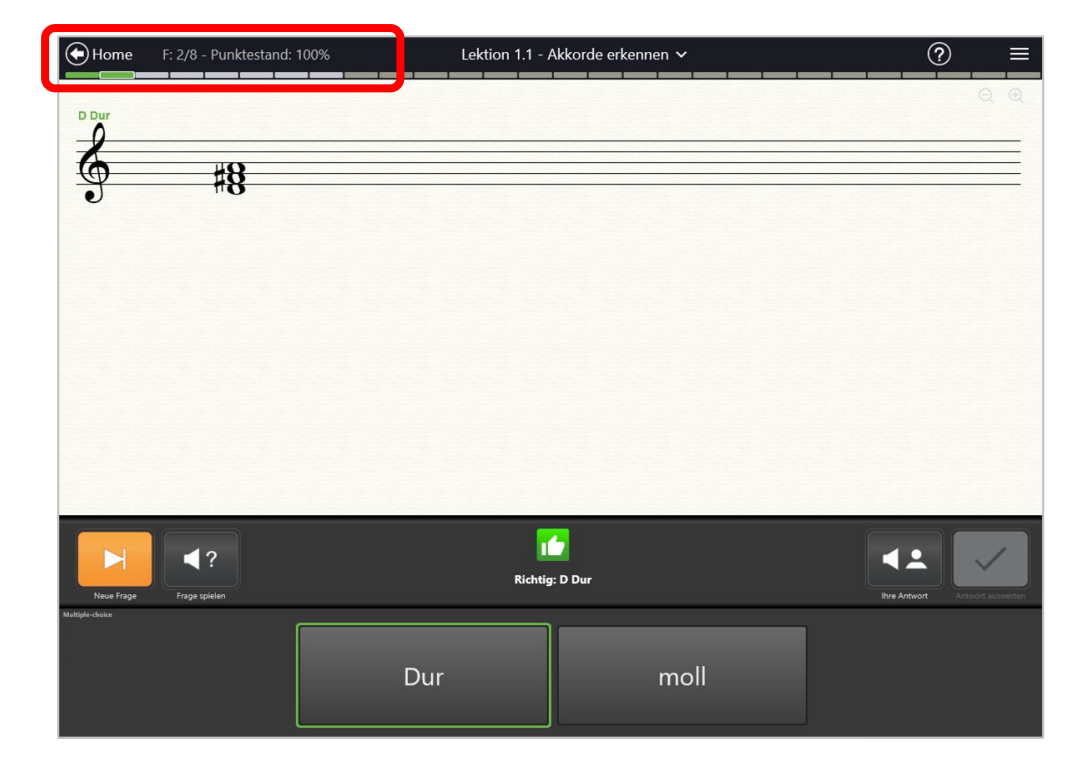

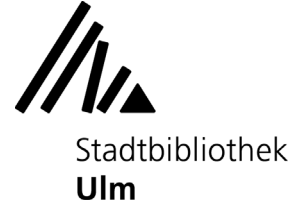

Im Menü rechts oben lassen sich verschiedene Einstellungen für die Lektion (z.B. Geschwindigkeit, Frage- und Übungsoptionen) anpassen.

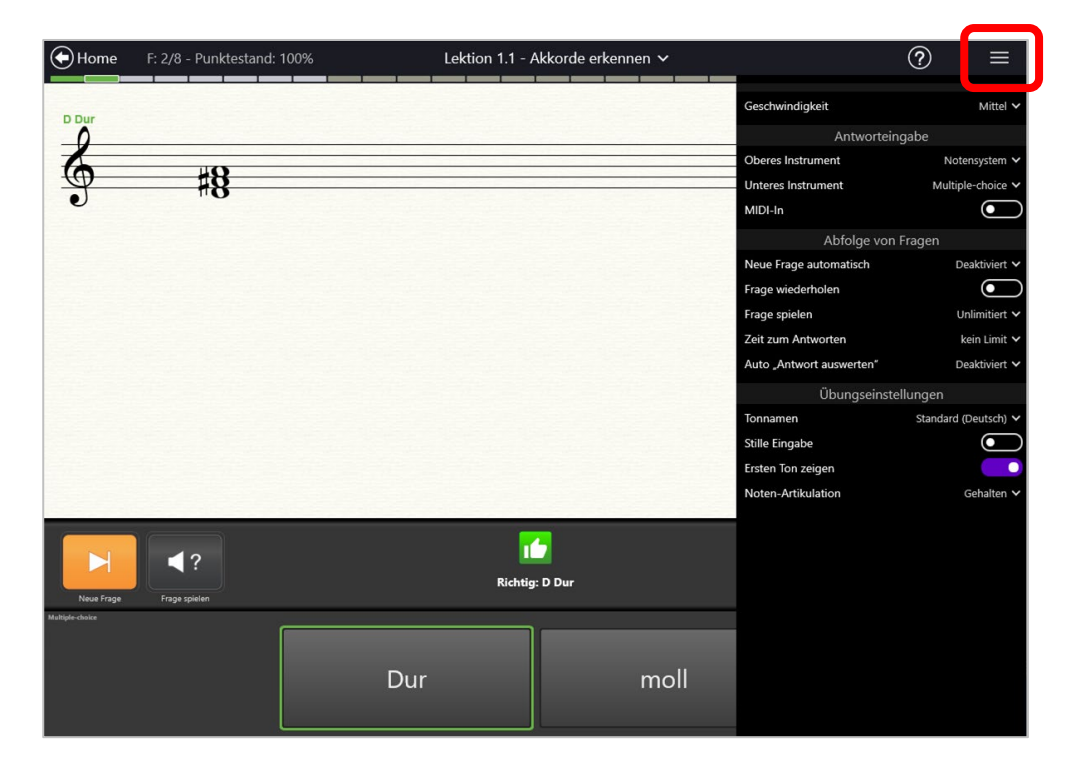

Nach einer vollständig bearbeiteten Übung erhalten Sie eine Bewertung und Ihren Punktestand. Sie können auswählen, ob Sie die Übung wiederholen oder mit der nächsten Übung weitermachen möchten.

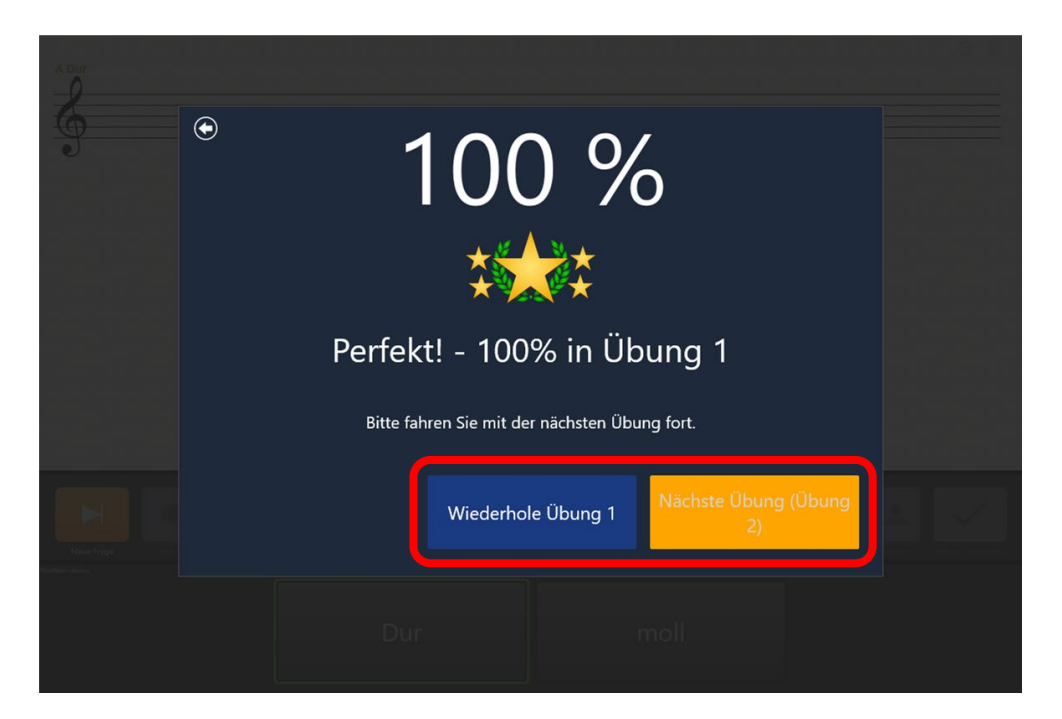

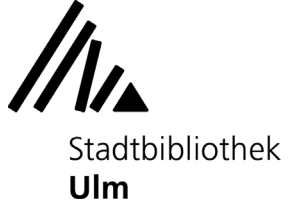

## **3) Statistik einsehen**

Auf der Startseite des Programms können Sie eine Statistik Ihres Übungsfortschritts abrufen.

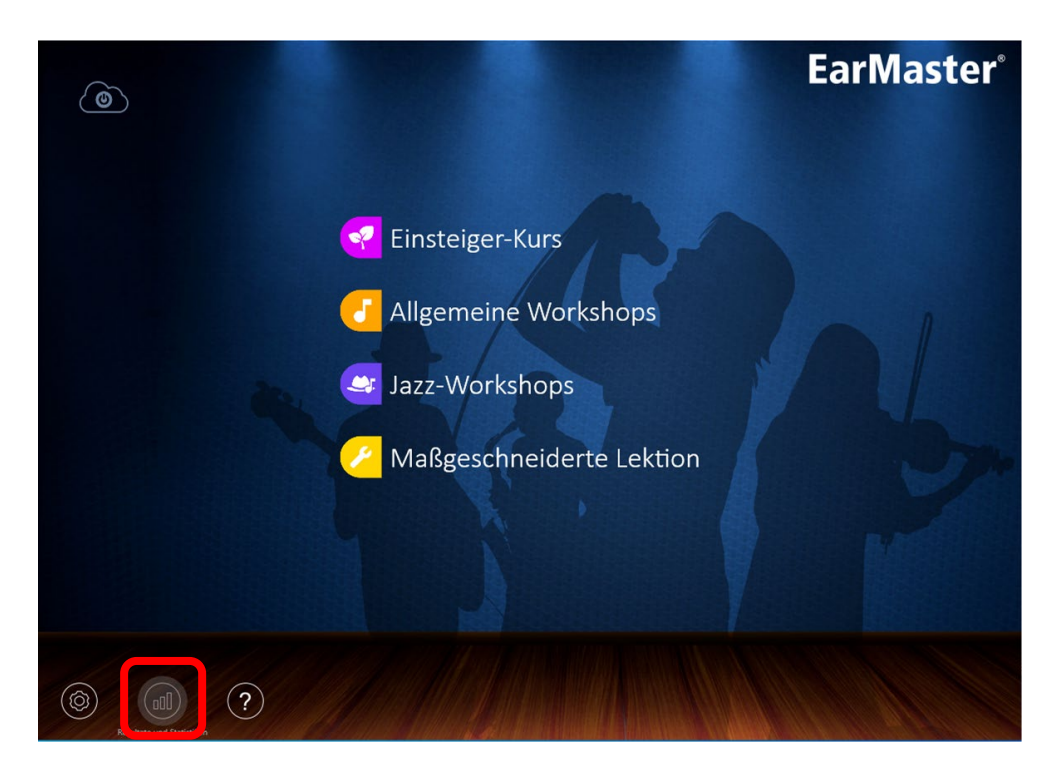

Sie erhalten eine Übersicht darüber, welche Lektionen Sie absolviert haben und wie viele Punkte Sie sich in welchem Kurs erarbeiten konnten.

Bitte beachten Sie: Ihre Statistik wird automatisch gelöscht, sobald Sie sich vom Musik-PC der Stadtbibliothek Ulm abmelden.

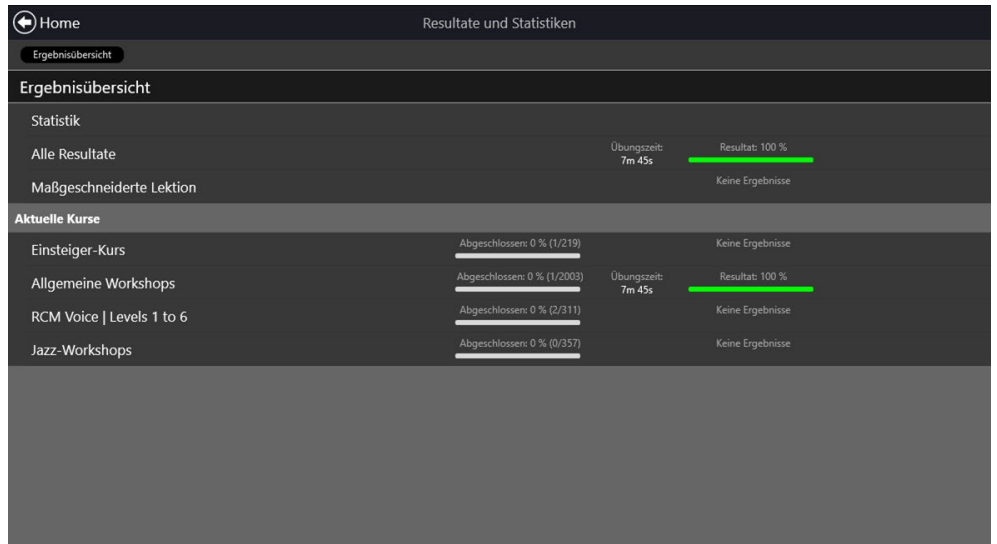